# **HP <sup>3000</sup> SERIES II COMPUTER SYSTEM MANUAL OF STAND-ALONE DIAGNOSTICS**

# **STAND-ALONE HP JOOOBA/J0009A ERROR CORRECTION MEMORY DIAGNOSTIC**

Diagnostic D430A

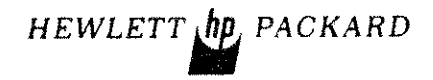

:IOO()ii- 9000 1 Printed in U.S.A.

 $6 - 76$ 

#### **NOTICE**

The information contained in this document is subject to change without notice.

HEWUETT PACKARD MAKES NO WARRANTY OF ANY KIND WITH REGARD TO THIS MATER 1AL, INCLUDING, BUT NOT LIMITED TO. THE IMPLIED WARRANTIES OF MERCHANTABILITY  $\Delta$ I) FITNESS FOR A PARTICULAR PURPOSE. Hewlett Packard shall not be hable for error. contained herein or for incidental or consequential damages in connection with the furnishing, perforimince or use of this material.

Hewlett Packard assumes no responsibility for the use or reliability of its software on equipment that is not furnished by Hewlett-Packard.

This document contains proprietary information which is protected by copyright. All rights are reserved. No part of this document may be photocopied, reproduced or translated to another program language. without the prior written consent of Hewlett-Packard Company

# TABLE OF CONTENTS

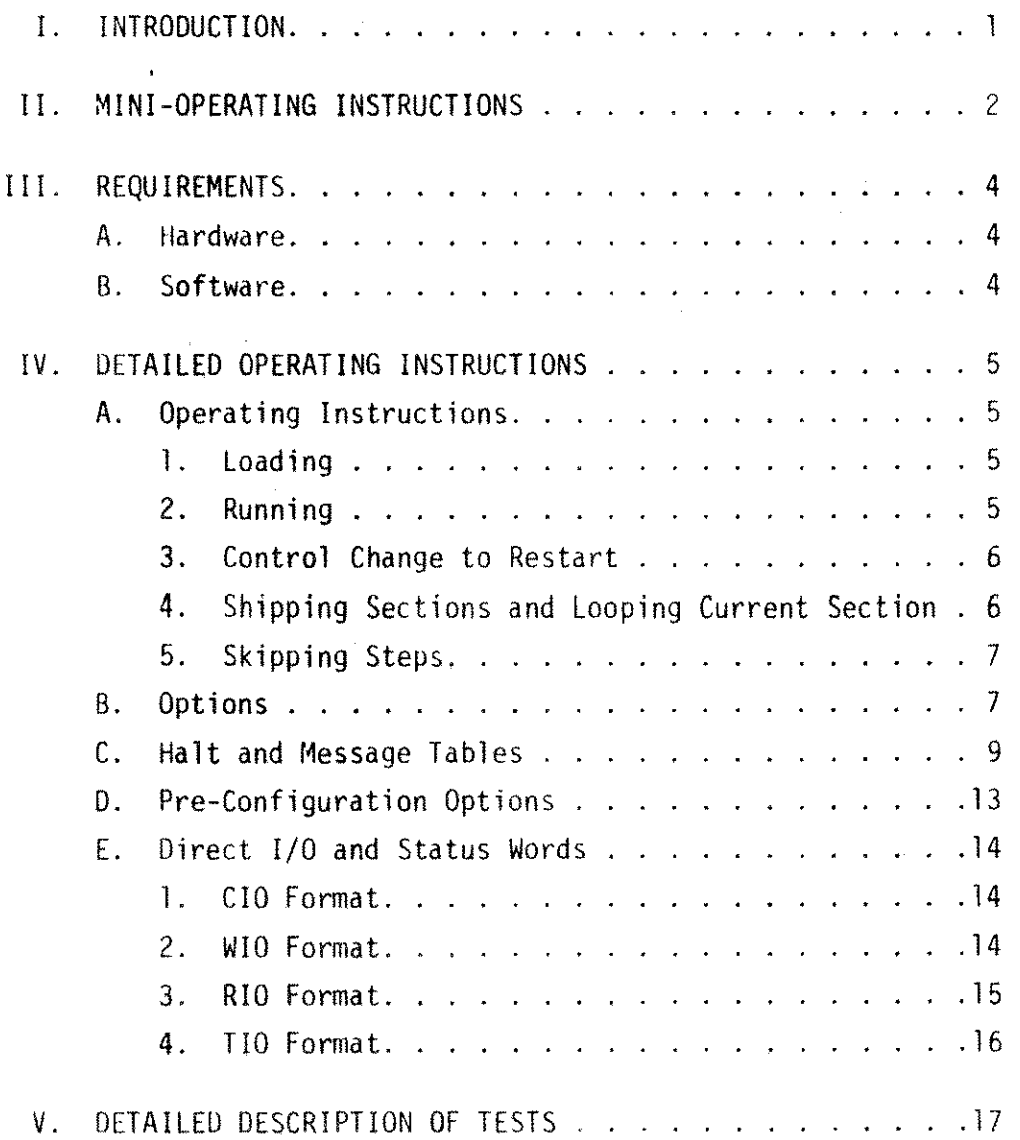

 $\mathbb{F}$  $\mathcal{E}$  $\mathfrak{f}$  $\bar{\mathfrak{f}}$  $\mathcal{L}$  $\mathbf{1}$  $\mathcal{E}$  $\overline{1}$  $\bar{1}$  $\bar{\mathbb{F}}$  $\ddot{\phantom{0}}$  $\begin{matrix} \end{matrix}$  $\mathfrak{f}^{\scriptscriptstyle\top}$  $\mathcal{E}_{\mathcal{E}}$  $\mathbf{I}$  $\ddot{\phantom{a}}$  $\mathbf{1}$  $\mathbf{I}$  $\mathcal{E}$  $\hat{\mathcal{L}}$  $\bar{1}$  $\mathfrak{t}$  $\overline{\mathcal{I}}$  $\bar{1}$  $\mathcal{E}_{\mathcal{E}}$  $\bar{1}$  $\mathbb{E}$  $\bar{\mathbb{F}}$  $\mathcal{E}_{\mathcal{A}}$ 

#### I. INTRODUCTION

The Stand-Alone Series II Memory Subsystem with Fault Correction Diagnostic (D430A) performs the following:

- Verifies 'FLI' array, reads the previous history of both 'MCL' arrays (lower 128K and upper 128K) and lists all errors.
- Clears' and verifies both 'MCL' arrays.
- Verifies all available 'SMA' arrays and lists any detected error.
- Checks the capability to detect and correct single errors in both data and check bits as well as to detect most 'multi-errors' and the I/O failures in 'PCA' array.
- Executes the main diagnostic program for all 'SMA' arrays.
- Reads and lists the error history of both 'MCL' logging arrays

The diagnostic is used by field service, system test, and manufacturing personnel to detect and isolate chip error on any 4K RAM memory array (SMA).

NOTE: MCL = Memory Control Logging FLI = Fault Logging Interface SMA = Semiconductor Memory Array  $FCA = Faul$ t Correction Array

- Ii. MINI-OPERATING INSTRUCTIONS
- 1. COLD LOAD DIAG FILE # FROM NON-CPU COLD LOAD TAPE # AFTER HALT SET SWITCH OPTIONS FOLLOWED BY 'CR' TO CONTINUE
- 2. HP 3000 SERIES II ERROR CORRECTING MEMORY TEST D430A.XX.Y
- 3. SØ INDICATES NO ERROR IN LLA.
- 4. SØ INDICATES NO ERROR.IN ULA.

#### 5. LOWER BANK?

- 6. LOWER ADDRESS? (SHOULD NOT BE 0)
- ;. UPPER BANK?
- 8. UPPER ADDRESS?

# AFTER ALL ENTRIES HAVE BEEN MADE, PRESS 'CR' TO START DIAGNOSTIC.

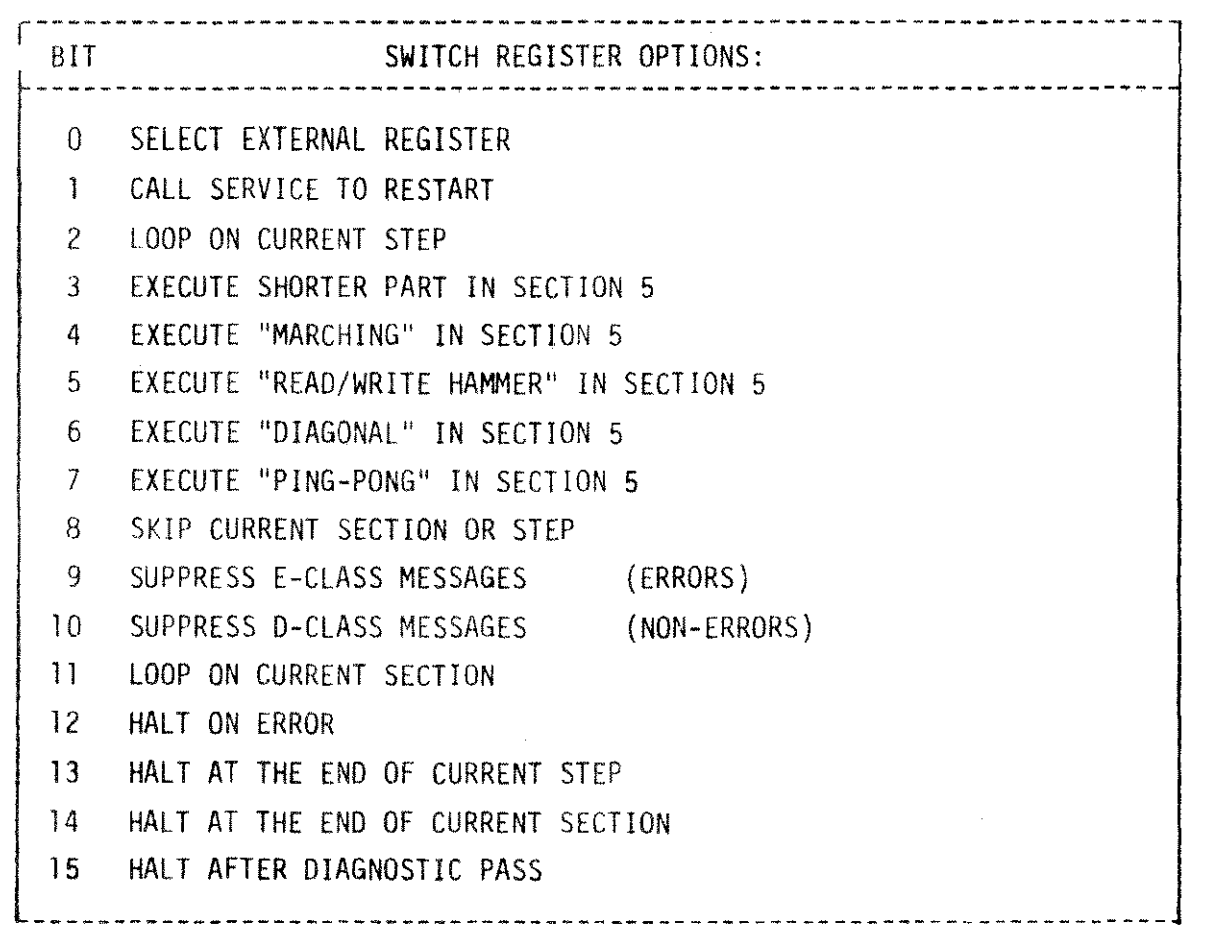

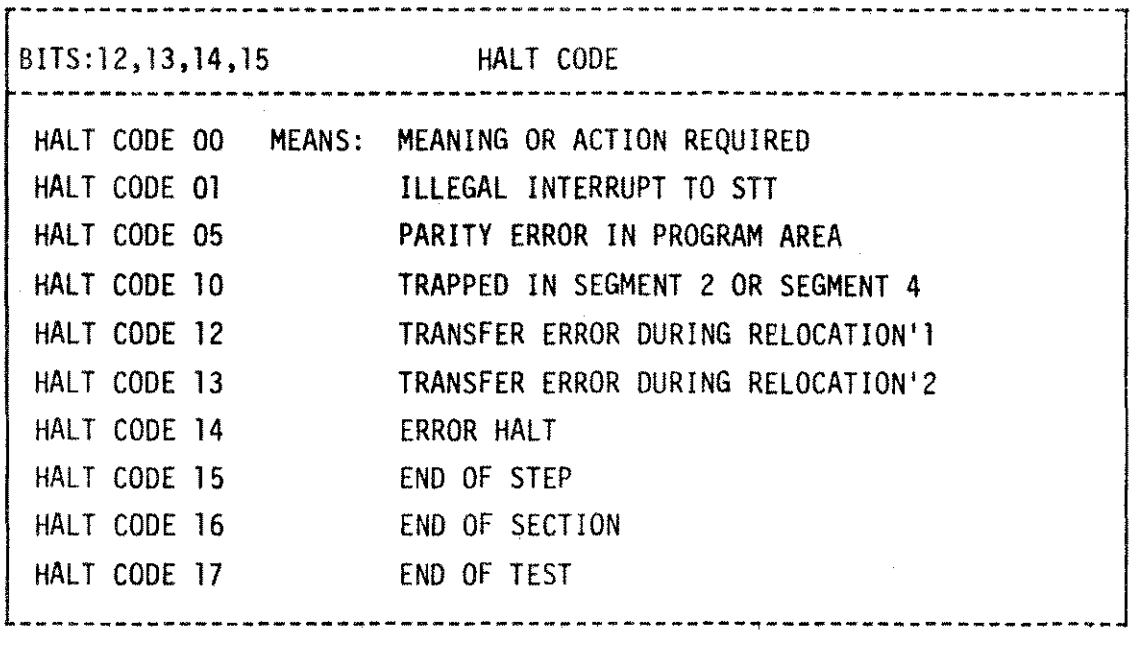

 $\label{eq:2.1} \frac{1}{\sqrt{2\pi}}\int_{0}^{\infty}\frac{1}{\sqrt{2\pi}}\left(\frac{1}{\sqrt{2\pi}}\right)^{2\alpha} \frac{1}{\sqrt{2\pi}}\frac{1}{\sqrt{2\pi}}\int_{0}^{\infty}\frac{1}{\sqrt{2\pi}}\frac{1}{\sqrt{2\pi}}\frac{1}{\sqrt{2\pi}}\frac{1}{\sqrt{2\pi}}\frac{1}{\sqrt{2\pi}}\frac{1}{\sqrt{2\pi}}\frac{1}{\sqrt{2\pi}}\frac{1}{\sqrt{2\pi}}\frac{1}{\sqrt{2\pi}}\frac{1}{\sqrt{2\pi}}\frac{$ 

 $\Delta \phi = 0.001$ 

 $\mathcal{L}$ 

 $\bar{\omega}_{\rm{tot}}$ 

...

 $\mathcal{L}(\mathcal{L}(\mathcal{L}))$  and  $\mathcal{L}(\mathcal{L}(\mathcal{L}))$  . The contribution of  $\mathcal{L}(\mathcal{L})$ 

 $\label{eq:2.1} \frac{1}{\sqrt{2}}\int_{0}^{\infty}\frac{1}{\sqrt{2\pi}}\left(\frac{1}{\sqrt{2\pi}}\right)^{2\alpha} \frac{1}{\sqrt{2\pi}}\int_{0}^{\infty}\frac{1}{\sqrt{2\pi}}\left(\frac{1}{\sqrt{2\pi}}\right)^{\alpha} \frac{1}{\sqrt{2\pi}}\frac{1}{\sqrt{2\pi}}\int_{0}^{\infty}\frac{1}{\sqrt{2\pi}}\frac{1}{\sqrt{2\pi}}\frac{1}{\sqrt{2\pi}}\frac{1}{\sqrt{2\pi}}\frac{1}{\sqrt{2\pi}}\frac{1}{\sqrt{2\pi}}$ 

# Ill. REQUIREMENTS

- A. Hardware
	- 1. Minimum System HP 3000 Series II CPU
	- 2. HP 3000BA/30009A Error Correction Memory Diagnostic
- B. Software
	- 1. Non CPU Cold Load Tape #30000-10017/11017

#### IV. DETAILED OPERATING INSTRUCTIONS

A. Operating Instructions

1. Loading

**To** load the diagnostic refer to loading procedure in the SDUPII Mod 03000-90125.

- 2. Running
	- A. Upon completion of a successful load, the following messages are printed at the control terminal:

HP <sup>3000</sup> SERIES II ERROR CORRECTING MEMORY TEST D430A E0.02 UPPER MCl, NOT RESPONDING (\*) LOWER BANK?

B. Input the lowest bank to be tested followed by 'CR' to continue. The next message printed is:

lOWER ADDRESS?

C. Input the lowest address of a lower bank to be tested followed by 'CR' to continue. If the lower bank =  $\beta$ the input has to be any number higher than zero. The following message is then printed:

UPPER BANK?

D. Input the number of the highest bank to be tested followed by a 'CR' to continue. The next message printed is:

UPPER ADDRESS?

(\*) Indicates upper banks (2 and 3)

-5-

- A. Operating Instructions (continued)
	- E. Input the number of the highest address of the hiqher bank to be tested followed by 'CR' to execute the diagnostic. The execution of the program takes approximately 180 minutes for each fully tested bank. If no serious error problems arise, the following messages are printed:

06.65 NO ERROR IN LOWER MCL 06.65 NO ERROR IN UPPER MCL 06.65 XX PASS

- F. It means that the execution of diagnostic was finished in all sections and if no halt at pass is requested (switch 15 set), the next run starts.
- 3. Control Change to Restart
	- A. Set switch 0 and 1. The follwoing message is printed: RESTART? (YES/NO)
- 4. Skipping Sections and Looping Current Section
	- A. Halt execution. set switches 0, 8 (skip current step or section) and 14 (halt at end of current section). Then start 'RUN'. The following messages are printed by each pressing of 'RUN':

ox.yy HALT AT END OF SECTION X.

B. X is the number of skipped section and the test operator steps sections up to the required number by pressing 'RUN' until desired section is reached.

-6-

- A. Operating Instructions (continued)
	- C. Reset switch 8 (skipping) and optionally reset switch 14 (halt at end of current section) and set switch 11 (loop on current section).
	- 5. Skipping Steps
		- A. Halt execution, set switches 0, 8 (skip current step or section) and 13 (halt at end of current step). Then press 'RUN'. The following messages are printed each time 'RUN' is pressed:

DX.YY HALT AT END OF STEP YY.

- B. X is the number of the current section and YY is the number of steps to be skipped. The test operator advances the required number of steps by pressing 'RUN' until the desired step is reached.
- C. Reset switch 8 (skipping) and optionally set/reset others to continue.
- B. Options

The internal switch register is used to specify program options during execution of the test. The internal switch register is loaded from the external switch register whenever switch zero of the external switch register is set. This means that the external register is free for other uses during the test, e.g., breakpoint halts.

Another switch setting that requires explanation is switch 1. If this switch is set, the program initiates a dialogue with the

-7-

B. Options (continued)

operator MESSAGE 'RESTART? (YES/NO)'. The object of this dialogue is to ask the operator to restart the program (if he wishes it for any reason).

Each section is divided into steps and the step numbers are displayed as the fraction of the section numher. For example:

04.03 HALT ON ERROR

Means halt on error at step 3 in section 4.

## Table 2 SWITCH REGISTER SETTING

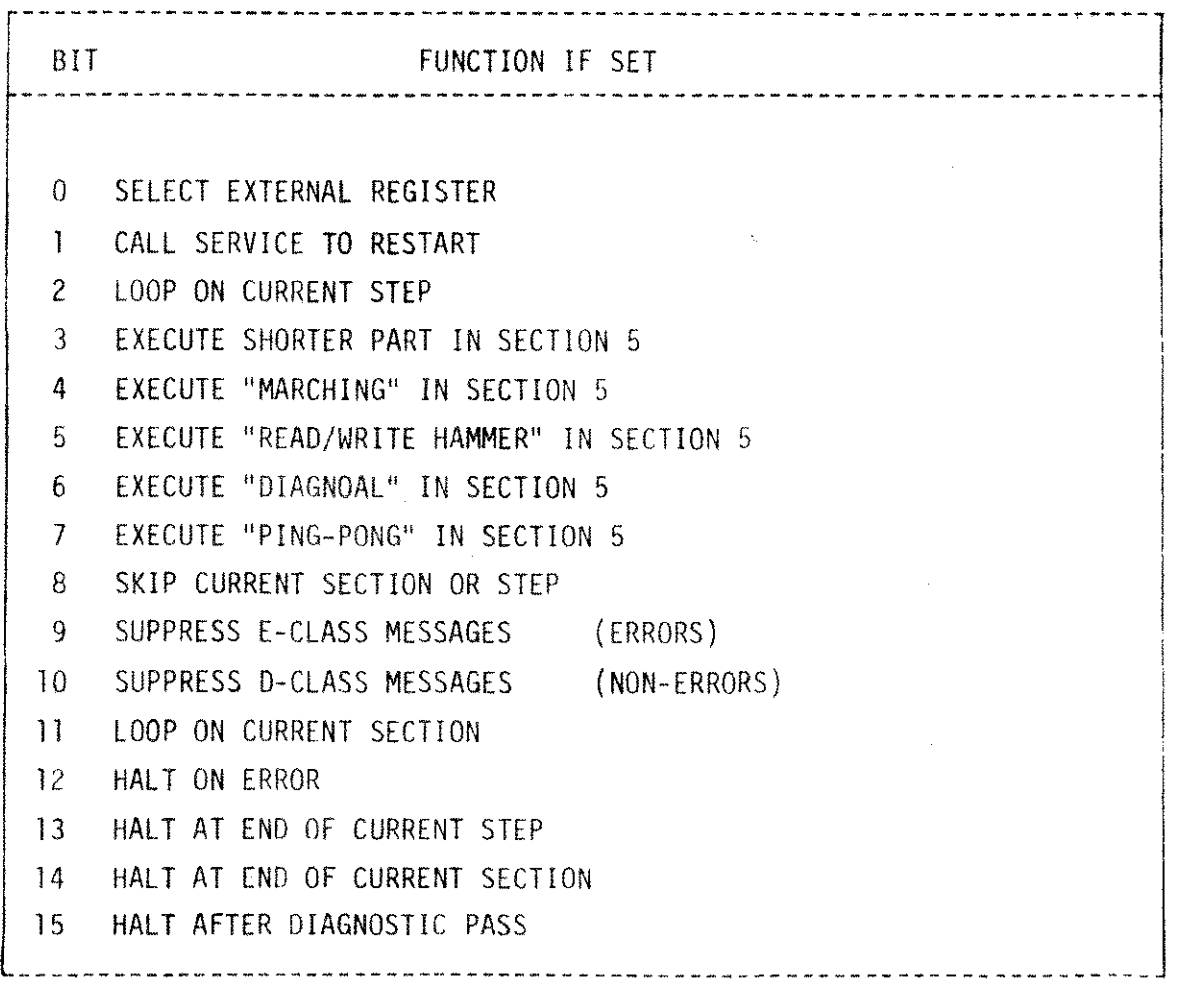

### C. Halt and Message Tables

#### Table 3 HALT CODE IN SEGMENT 3

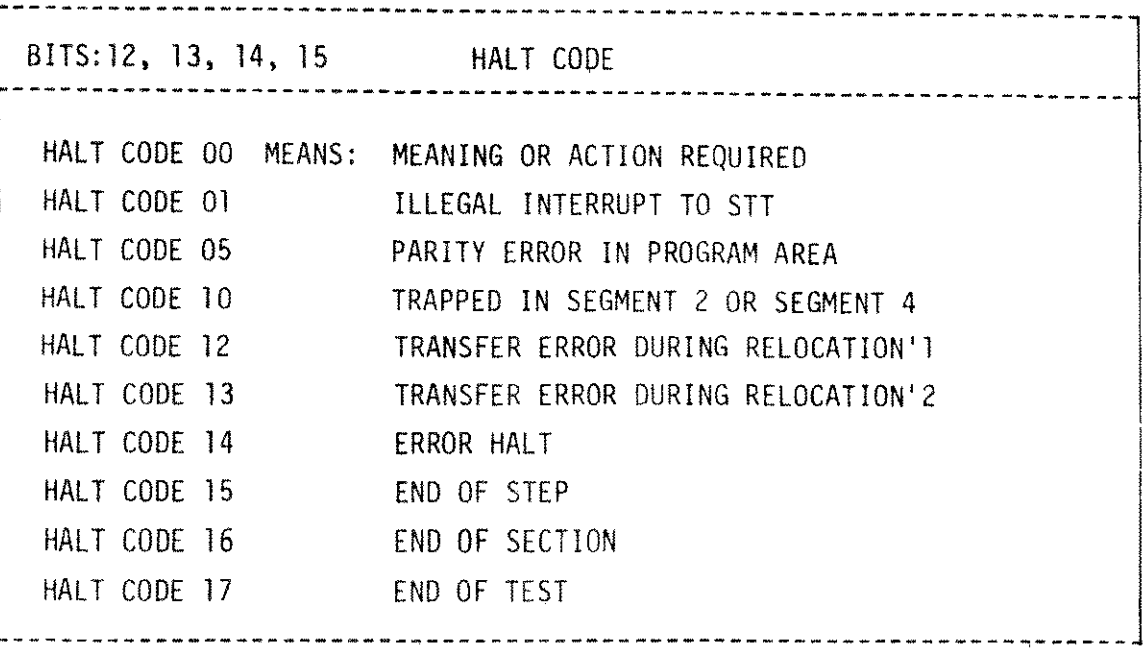

The general format of a diagnostic message to the operator is the following: A letter prefix; decimal section number (fraction means step number if any) and text. Table 4 lists messages.

The letter prefix identifies the class of the message. There are four message classes:

## MESSAGE

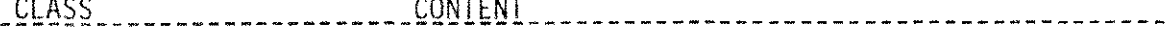

D Data information which requires no operator response.

ال<br>منابع الأمريكي المساوي المراجع

- E Error message which indicate that disc file failed some portion of the diagnostic test.
- P Diagnostic program has paused. Waiting for operator action is performed. Enter carriage return at terminal to continue test. If messages have been supressed, press run on system control panel to continue.
- Q Input from operator at control terminal is required. Carriage return following input continues test.

C. Halt and Message Tables (continued)

# EXAMPLE:

Example of printout from section 6 with listing of lower and upper logging arrays:

*D6.46* NO ERROR IN LOWER MCL E6.46 ERROR IN UPPER MCL D6.46 BArIK: 32K: ROW: BIT: E6.46 2 U 5 12 DATA BIT E6.46 2 U 6 A CHECK BIT E6.46 2 U 6 10101 MULTI ERRS 06.46 HALT AT END OF SECTION 6

#### Table 4 MESSAGES

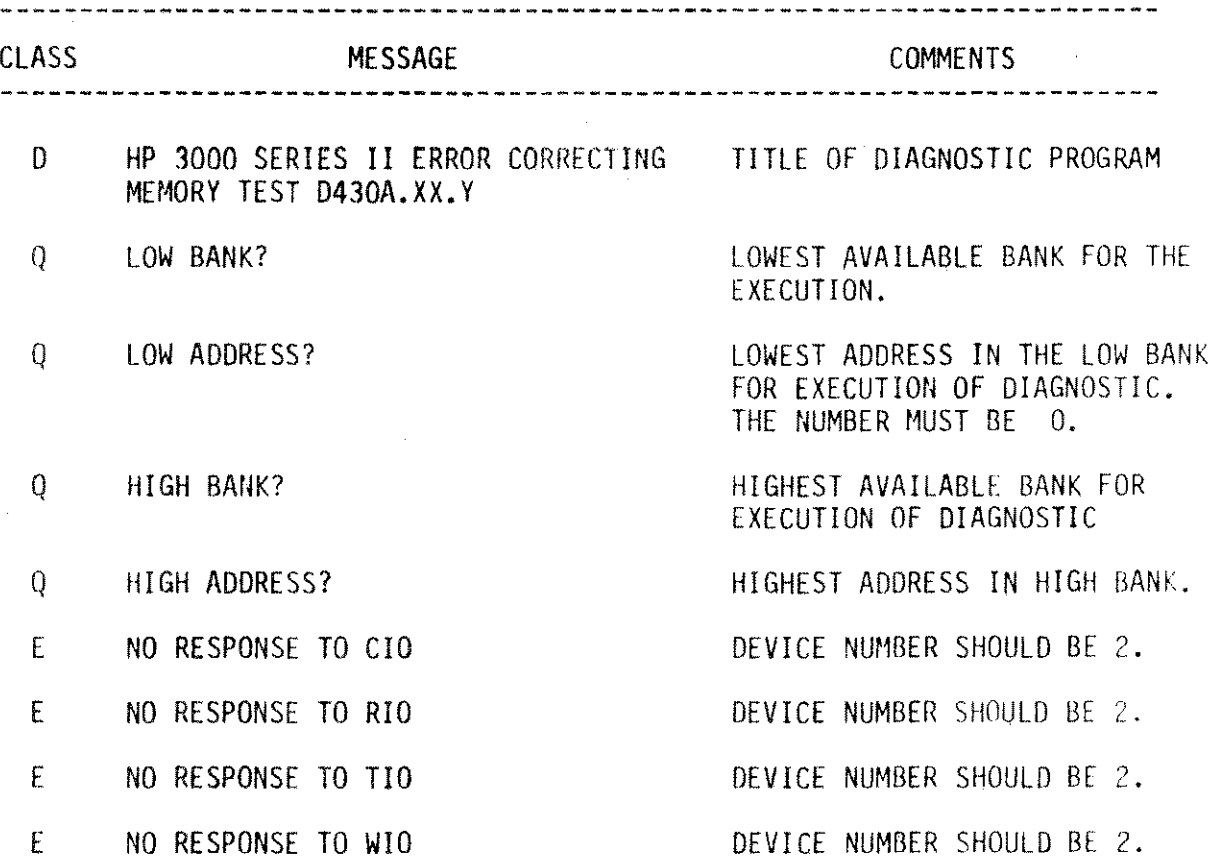

# Table 4 MESSAGES (continued)

 $\mathbf{r}$ 

 $\frac{1}{2}$ 

 $\mathcal{A}^{\mathcal{A}}$ 

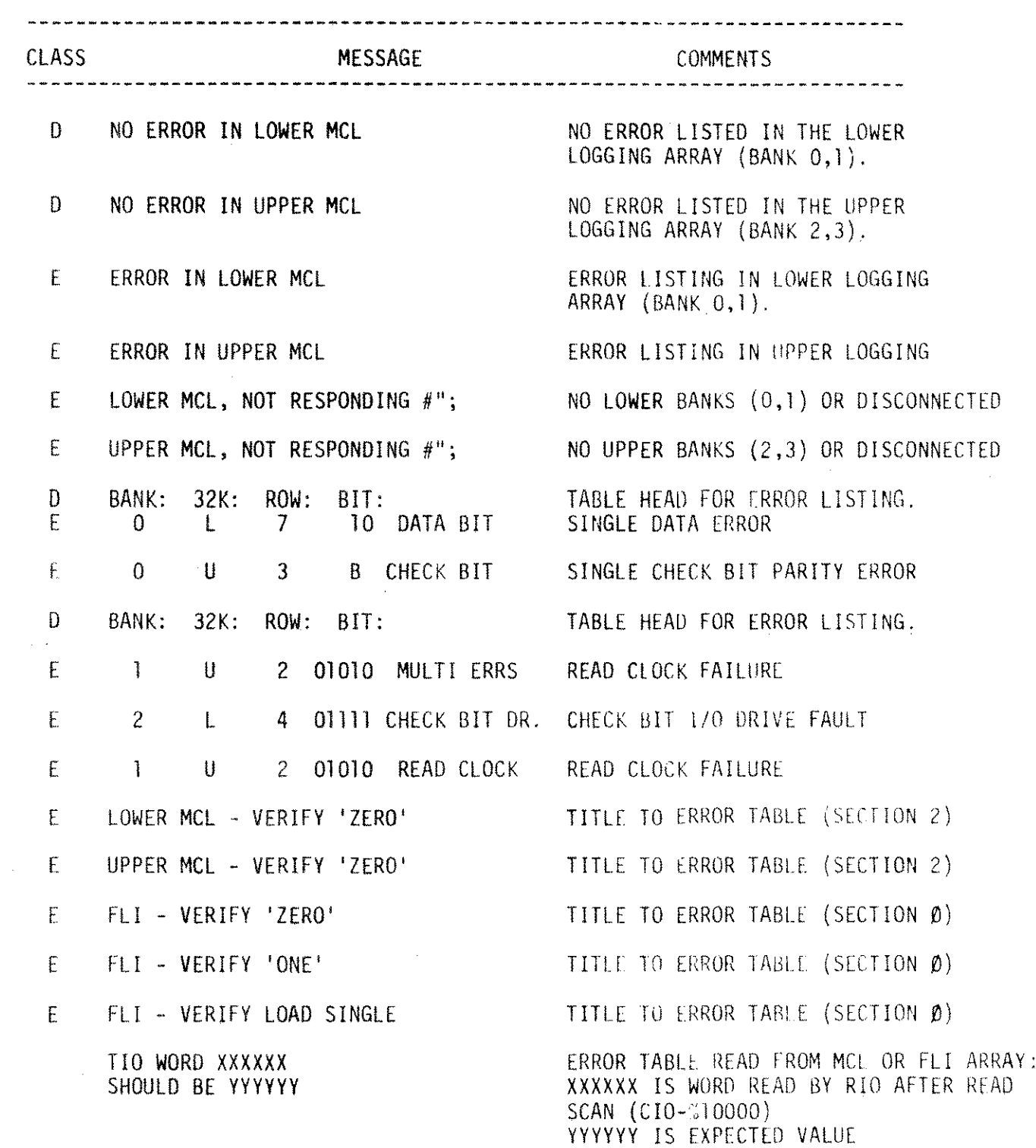

# Table 4 MESSAGES (continued)

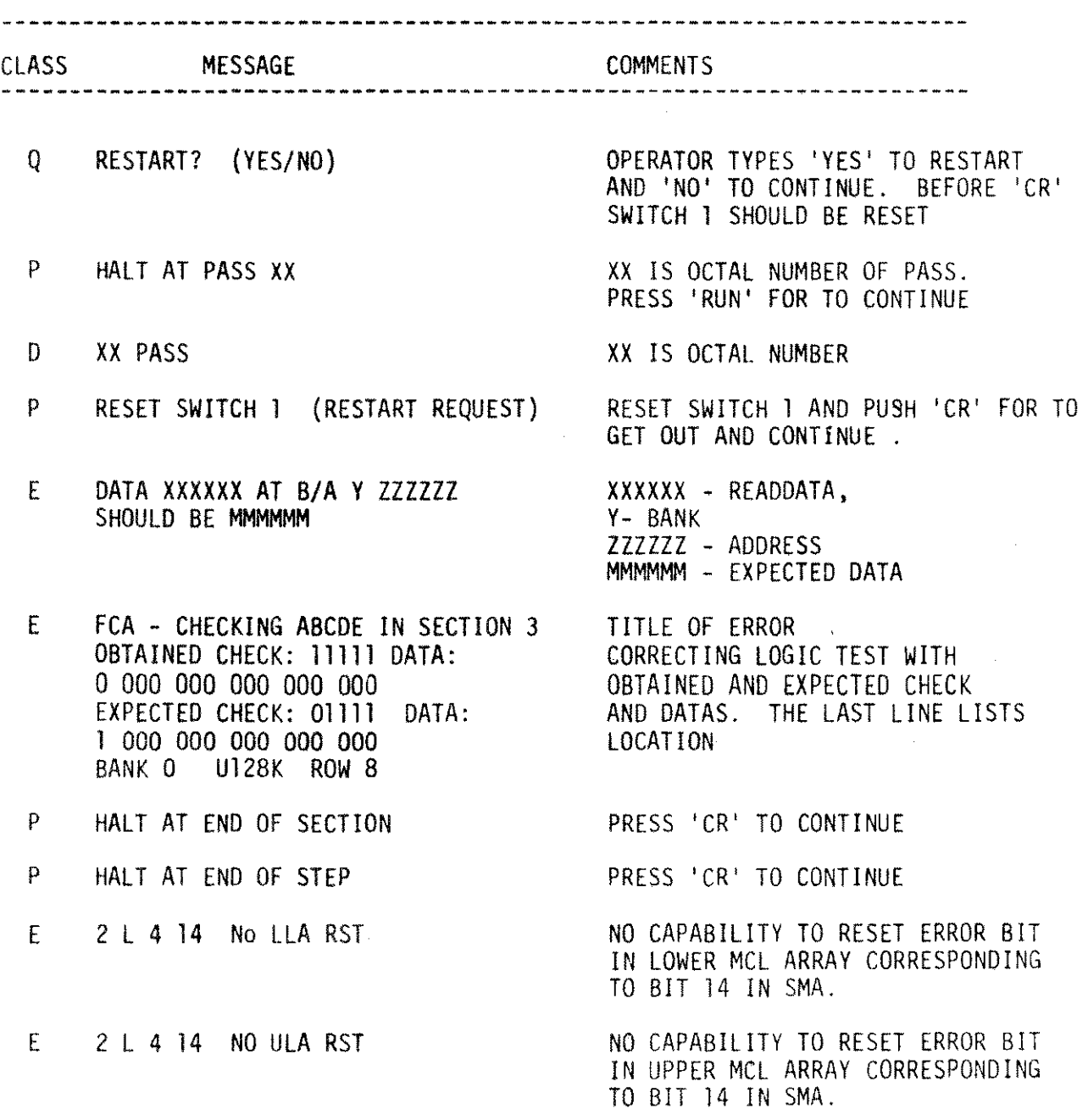

 $\hat{\mathbf{a}}$ 

#### D. Pre-Configuration Options

The diagnostic program has been preconfigured in the best load and go configuration using the options available from the switch register (Chapter III B). The switch register=%107400 means the run of the long cycle with all sections. The execution of one cycle with four full banks takes approximately 180 minutes,

The programmed pre-configuration (DRT of console and logging I/O board) can be altered when the diagnostic cold load tape is being created under SOUP (System Diagnostic Utility Program for HP 3000 System II).

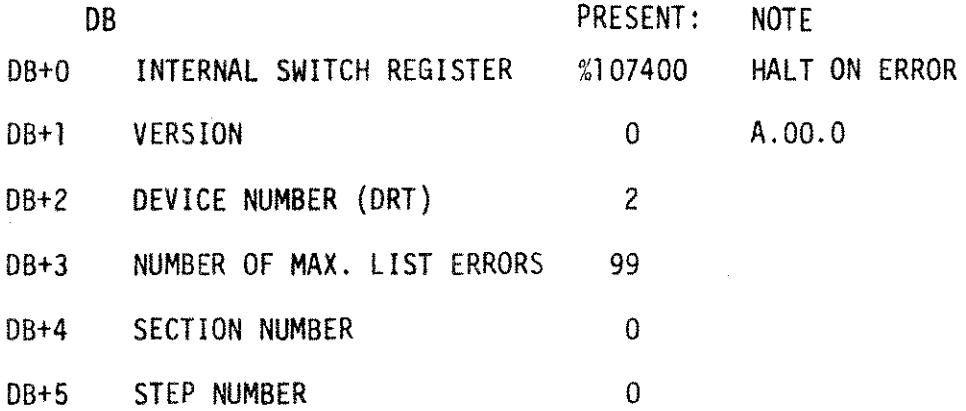

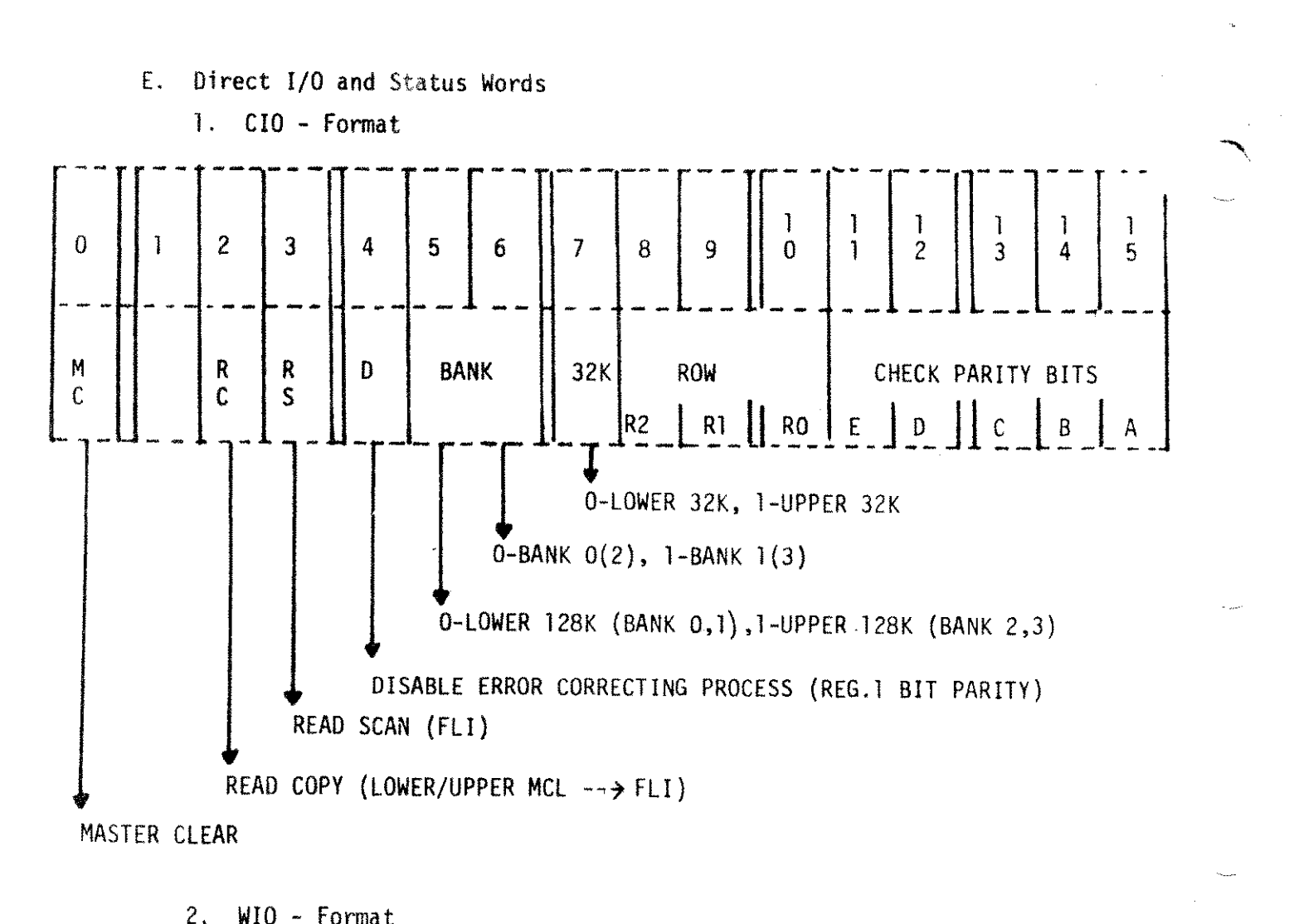

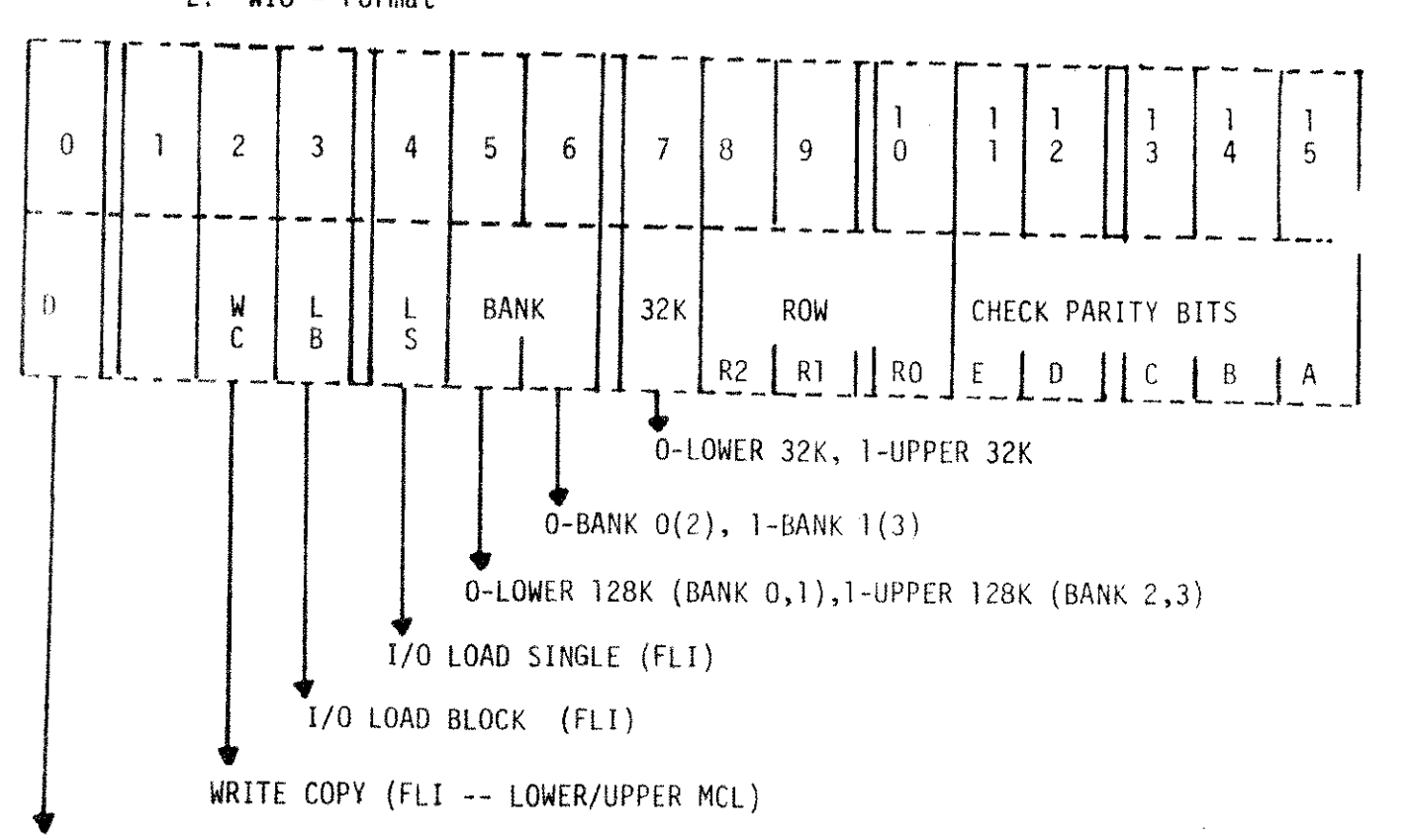

DATA

3. RIO - Format

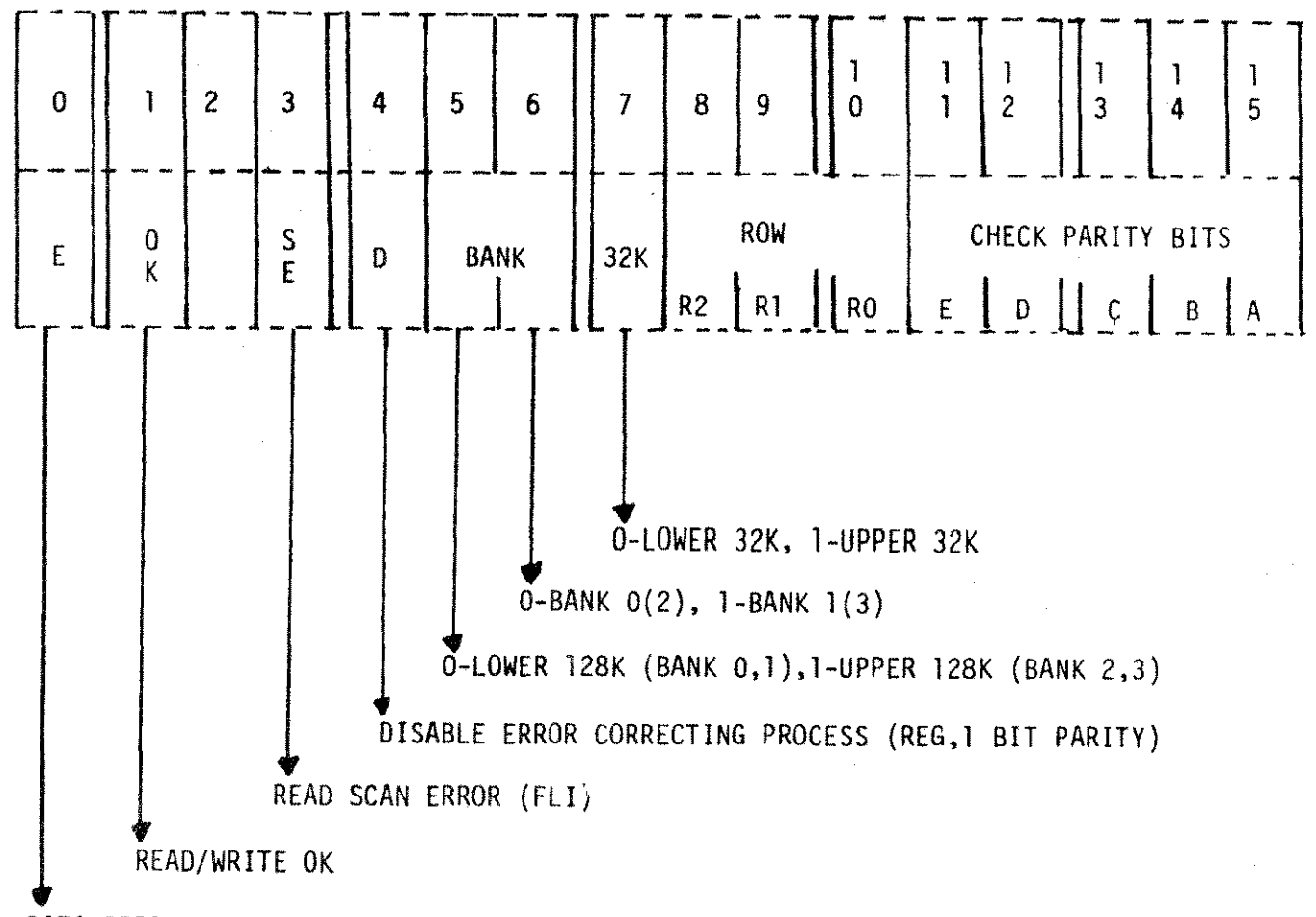

DATA ERROR

# 4. TIO - Format

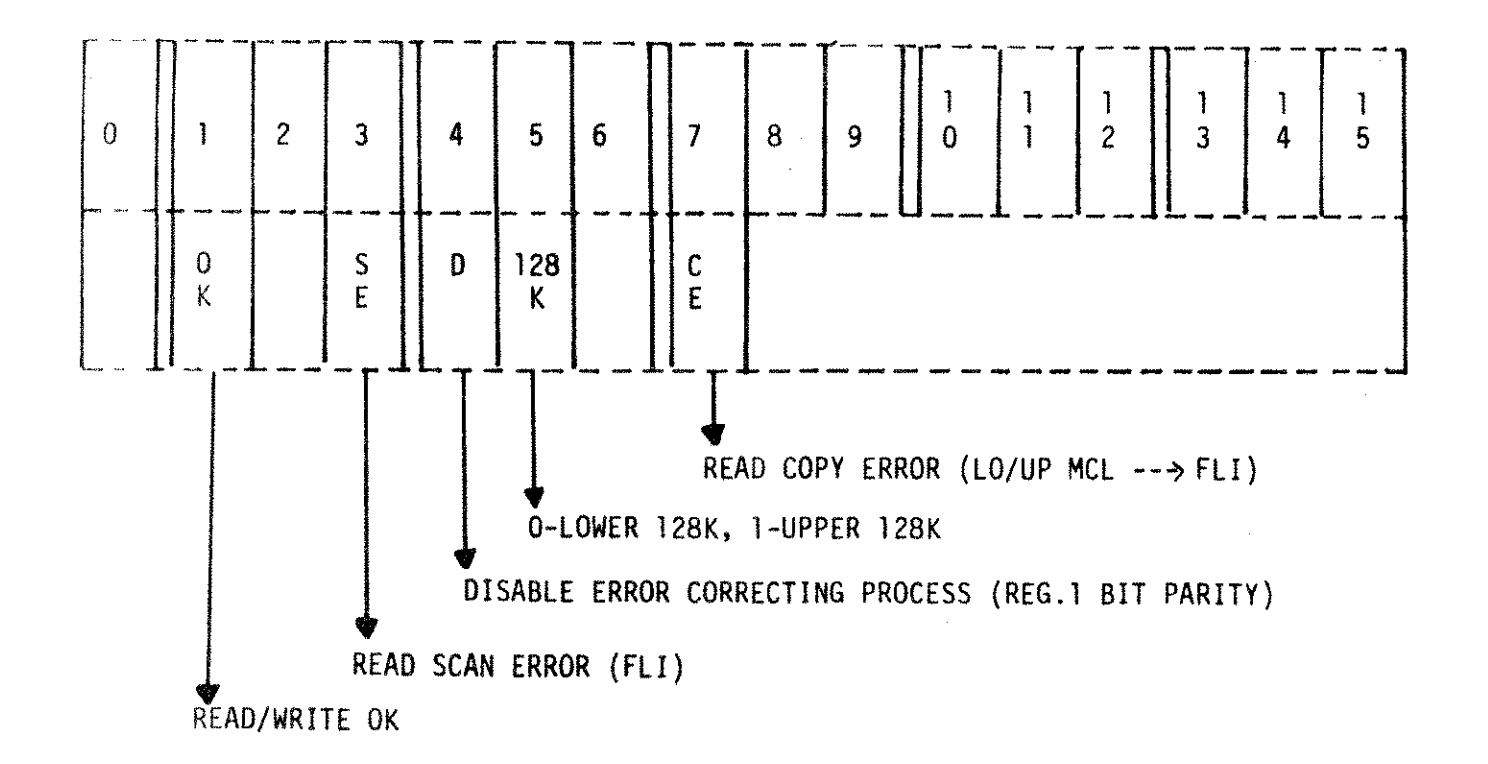

# V. DETAILED DESCRIPTION OF TESTS

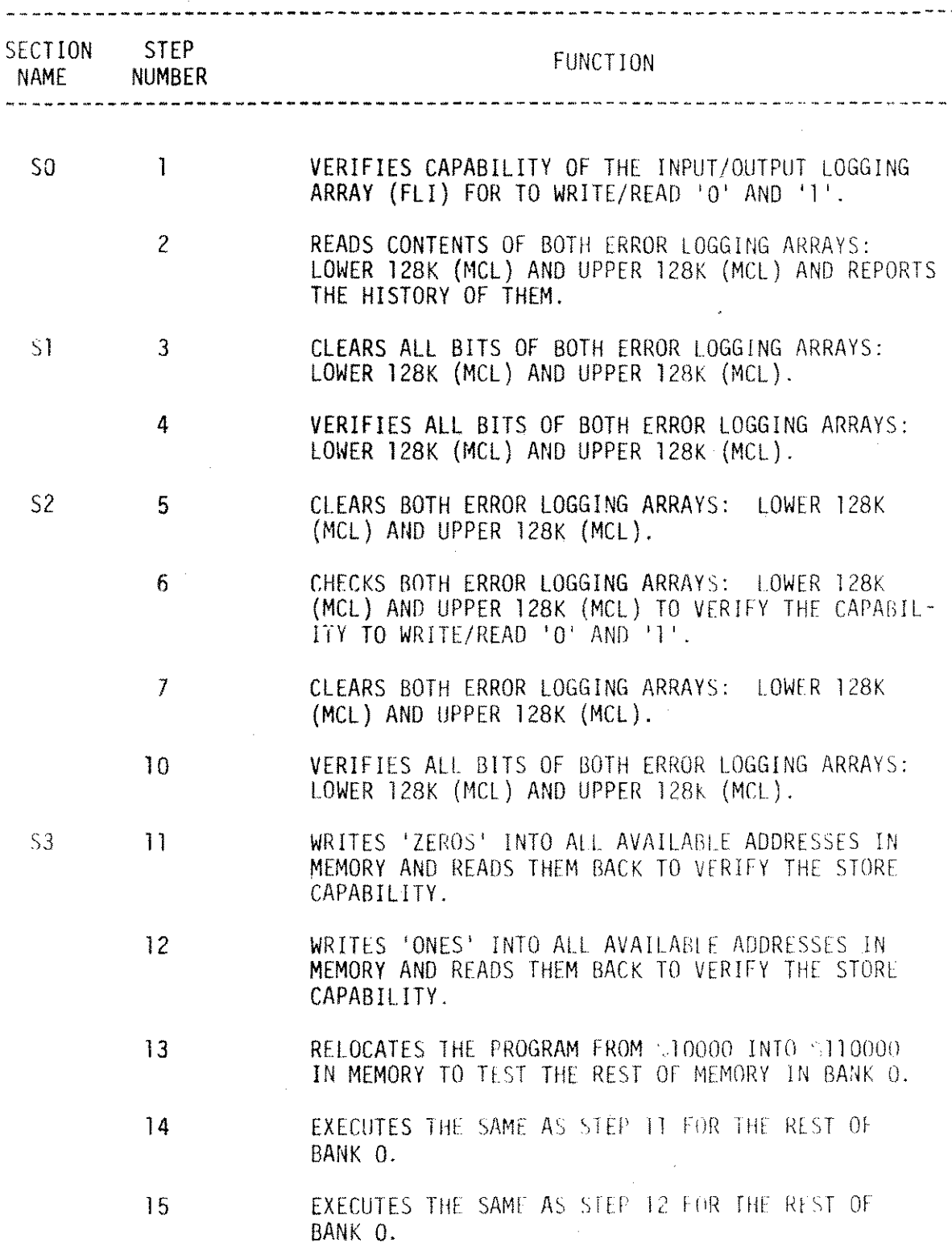

 $\sigma$ 

 $\sim$ 

# V. DETAILED DESCRIPTION OF TESTS (cont)

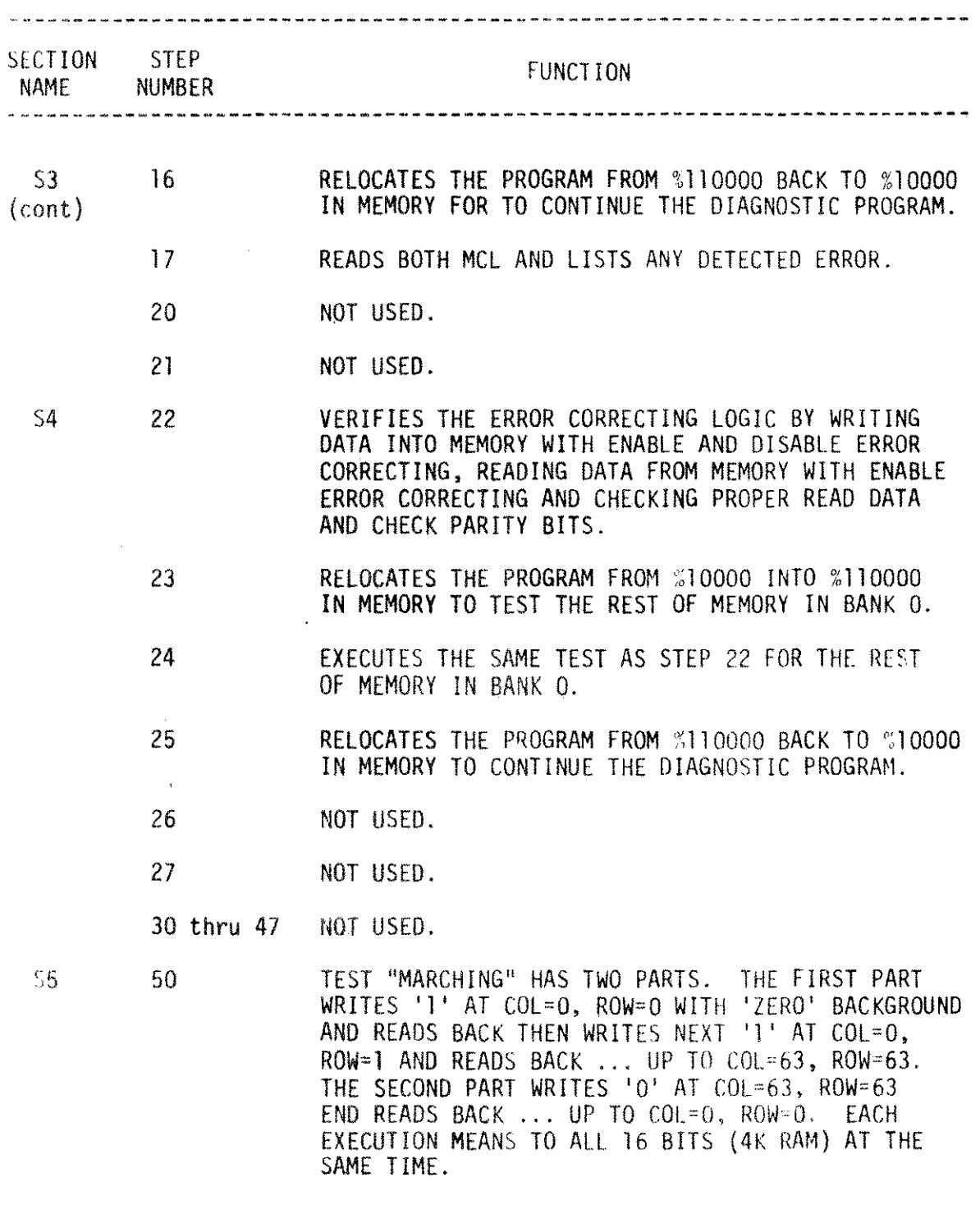

# V. DETAILED DESCRIPTION OF TESTS (cont)

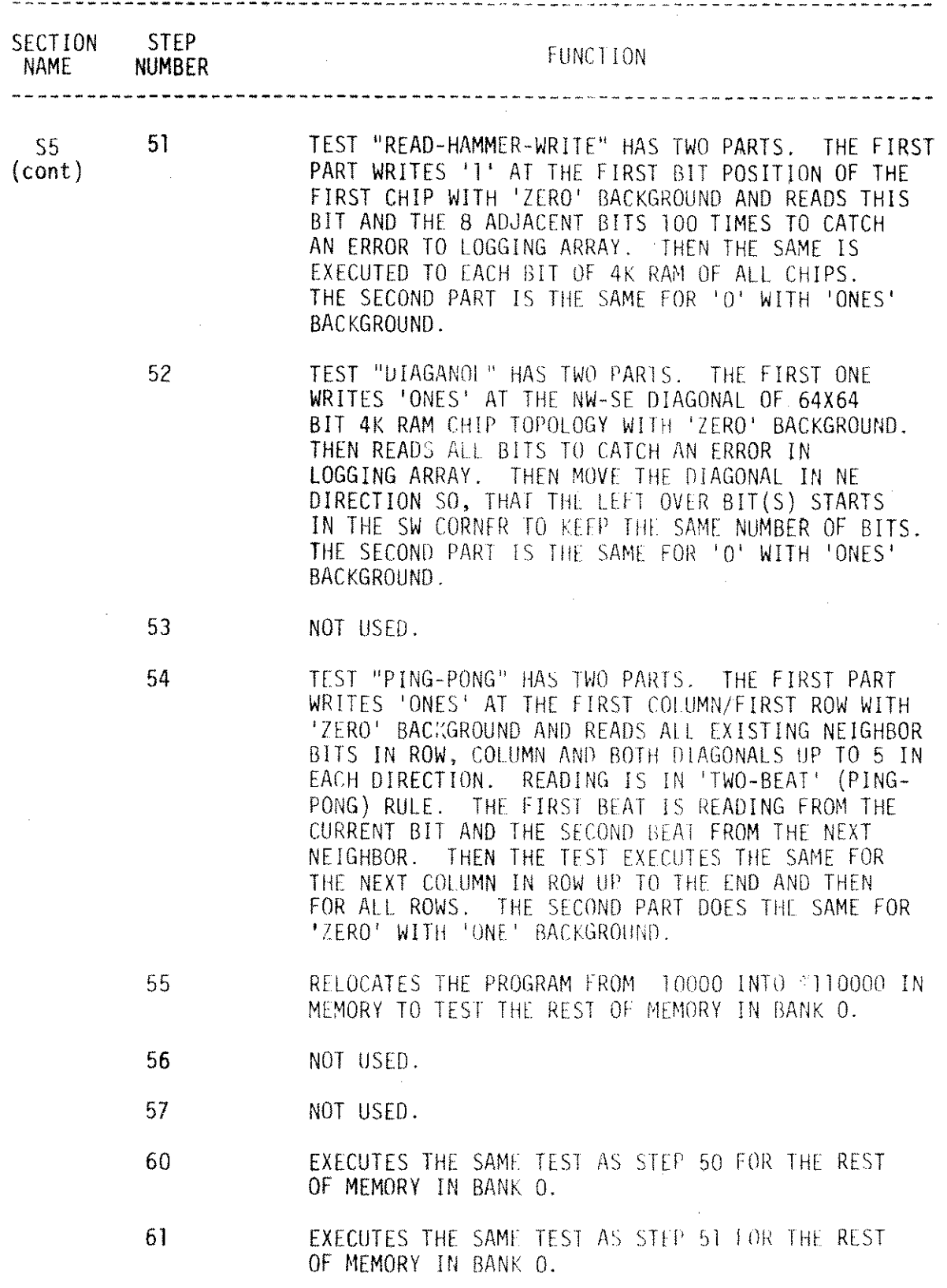

 $\sim$ 

 $\hat{\mathcal{L}}$ 

# V. DETAILED DESCRIPTION OF TESTS (cant)

 $\sim 10^7$ 

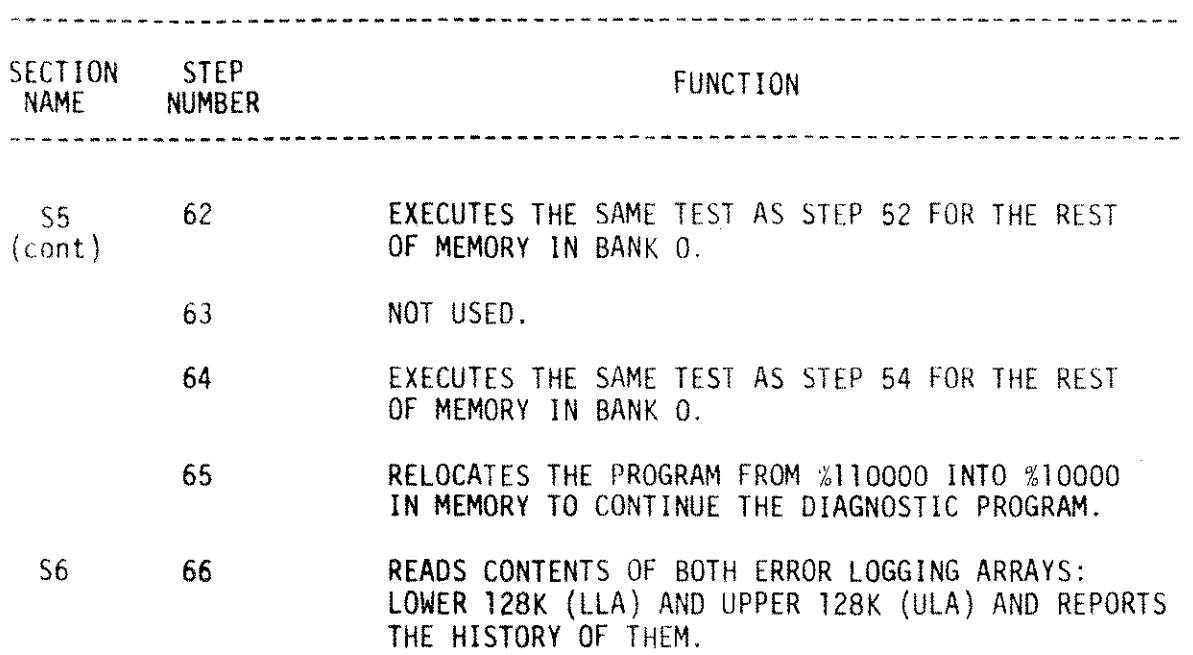

 $\hat{\mathcal{A}}$ 

-20-